# **[Słownik pojęć](https://pomoc.comarch.pl/altum/20221/documentation/slownik-pojec/)**

Aby móc sprawnie posługiwać się narzędziem BPM zintegrowanym z aplikacją Comarch ERP Altum, warto zapoznać się z poniższymi pojęciami.

# **Aktywność**

Podstawowa składowa każdego procesu BPM. Aktywności służą do sterowania przebiegiem procesu, pobierania obiektów, wykonywania na nich operacji, pobierania oraz operowania danymi na bazie firmowej.

### **BPM Server**

Usługa zapewniająca prawidłowe działanie globalnych procesów BPM. Usługa ta działa w tle, co pozwala na wykonywanie procesów BPM bez konieczności przerywania pracy z systemem Comarch ERP Altum.

## **Edytor BPM**

Aplikacja służąca do tworzenia, monitorowania oraz zarządzania procesami BPM.

### **Konfigurator BPM**

Aplikacja prowadząca użytkownika krok po kroku przez etapy konfiguracji usług BPM.

### **Monitor procesów**

Narzędzie służące do monitorowania stanu realizacji procesów BPM. Pozwala prześledzić krok po kroku operacje wykonywane przez proces. Za pomocą monitora procesów można przykładowo wykryć ewentualne błędy w stworzonym przez użytkownika procesie.

## **Problem Solver**

Aplikacja służąca do rozwiązywania błędów w komunikacji pomiędzy usługą serwera BPM, bazą firmową oraz usługą Service Broker.

### **Proces BPM**

Zbiór uporządkowanych, następujących po sobie czynności, operacji i obliczeń. Procesy mogą zastępować, rozszerzać istniejące funkcjonalności w systemie lub działać jako nowa funkcjonalność.

## **Proces globalny**

Proces, który do swojego działania wykorzystuje usługę serwera BPM. Procesy te wykonują się w tle i nie przeszkadzają użytkownikom w pracy z systemem. Mogą być uruchamiane za pomocą harmonogramów, zdarzeń startowych lub ręcznie. Procesy globalne dają możliwość tworzenia decyzji do podjęcia przez użytkownika, które wpływają na dalszą realizację procesu.

### **Proces lokalny**

Proces, który do swojego działania nie wykorzystuje usługi serwera BPM. Procesy te głównie poszerzają logikę aplikacji Comarch ERP Altum o dodatkową walidację lub wprowadzają nieznaczne modyfikacje na obiekcie. Wykonywanie procesu jest zintegrowane z działaniem aplikacji Comrach ERP Altum. Procesy lokalne muszą być uruchamiane za pomocą zdarzeń startowych.

## **Referencje**

Biblioteki .dll, które zawierają dodatki do edytora procesów np. nowe zdarzenia startowe, nowe aktywności, obiekty biznesowe, itd.

## **Inbox Service Host**

Usługa wymagana do działania skrzynki zadań. Bez uruchomionej usługi użytkownik nie ma możliwości zalogowania się do skrzynki zadań i odbierania informacji od procesów BPM.

## **Skrzynka zadań**

Platforma do odbierania informacji oraz podejmowania decyzji wysyłanych do użytkownika przez proces BPM. Do poprawnego działania wymaga włączonej usługi Inbox Service Host. Skrzynka zadań jest dostepna z poziomu aplikacji Comarch ERP Altum.

### **Service Broker**

Usługa działająca na serwerze SQL. Jest wykorzystywana do kolejkowania procesów BPM.

# **[Instalacja aplikacji](https://pomoc.comarch.pl/altum/20221/documentation/instalacja-aplikacji/)**

Aplikacja Comarch ERP Altum BPM jest instalowana automatycznie wraz z instalacją systemu Comarch ERP Altum na stanowisku serwerowym.

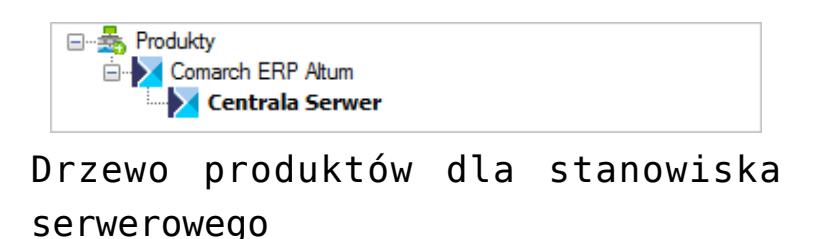

W przypadku stanowiska klienckiego, edytor procesów, usługi BPM czy narzędzie Problem Solver nie są zawarte w instalacji. Istnieje możliwość podłączenia systemu do zewnętrznej usługi

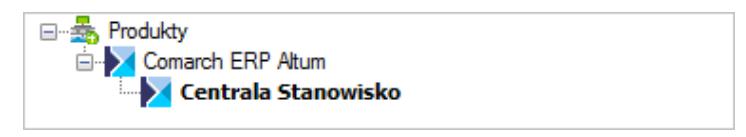

Drzewo produktów dla stanowiska klienckiego

Po zainstalowaniu aplikacji, na pulpicie tworzone są skróty do uruchomienia edytora i konfiguratora procesów. Szczegółowy opis instalacji znajduje się w sekcji *[Comarch ERP Auto Update](https://pomoc.comarch.pl/altum/20221/documentation/instalacja-i-uruchomienie/autoupdate/)*.

Uwaga

Dla 32-bitowych systemów operacyjnych, w głównym katalogu Comarch ERP Altum znajdują się odpowiednie wersje edytora BPM i konfiguratora BPM.

# **[Podstawowa konfiguracja BPM](https://pomoc.comarch.pl/altum/20221/documentation/podstawowa-konfiguracja-bpm/)**

Przed rozpoczęciem pracy aplikacją Comarch ERP Altum BPM konieczne jest jej skonfigurowanie. Służy do tego konfigurator BPM. Aplikacja w intuicyjny sposób prowadzi użytkownika przez kolejne kroki konfiguracji. Domyślnie po zainstalowaniu komponentu Comarch ERP Altum – Centrala Serwer, skrót do aplikacji umieszczony jest na pulpicie. Alternatywnie aplikacja może być uruchomiona za pomocą przycisku w oknie logowania aplikacji Comarch ERP Altum.

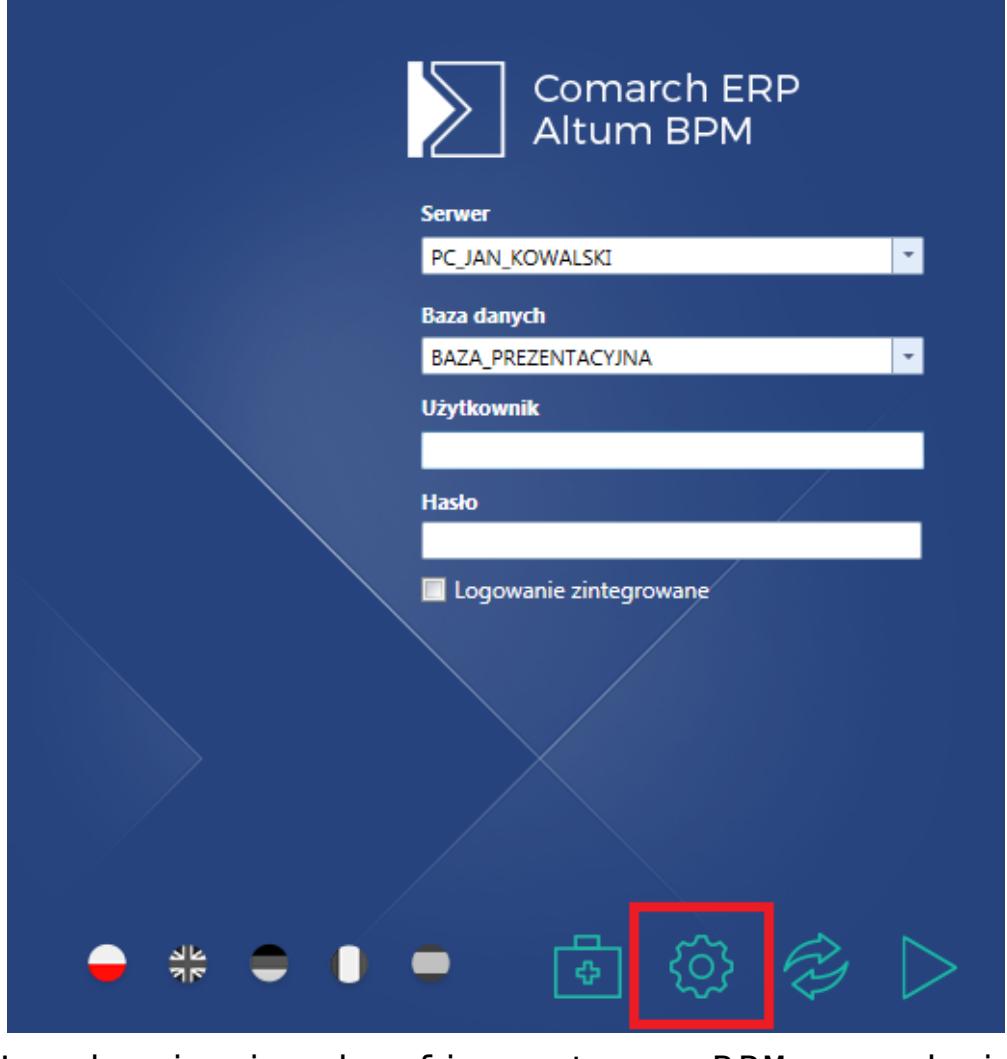

Uruchamianie konfiguratora BPM w oknie logowania

W celu poprawnego wykonywania procesów konieczne jest wskazanie firmowej bazy danych, z którą współpracować będzie aplikacja oraz nazwy lub adresu IP serwera, na której ta baza się znajduje.

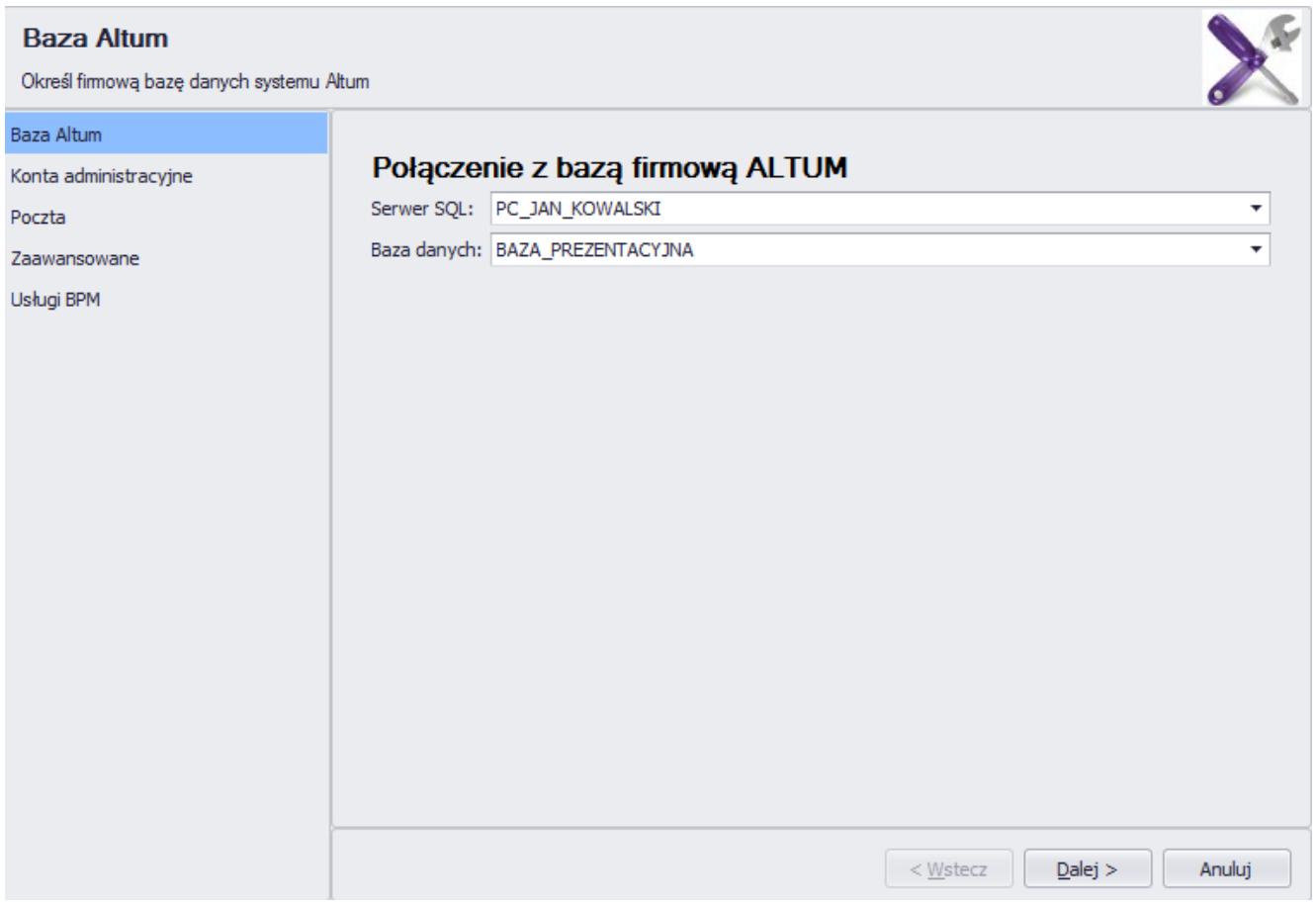

Okno wyboru bazy danych

Następnie dostęp do bazy musi zostać uwierzytelniony za pomocą operatora posiadającego odpowiednie *[uprawnienia](https://pomoc.comarch.pl/altum/20221/documentation/bpm/instalacja-i-konfiguracja/uprawnienia/)*. W tym oknie wybierane jest również centrum, w kontekście którego działa usługa BPM.

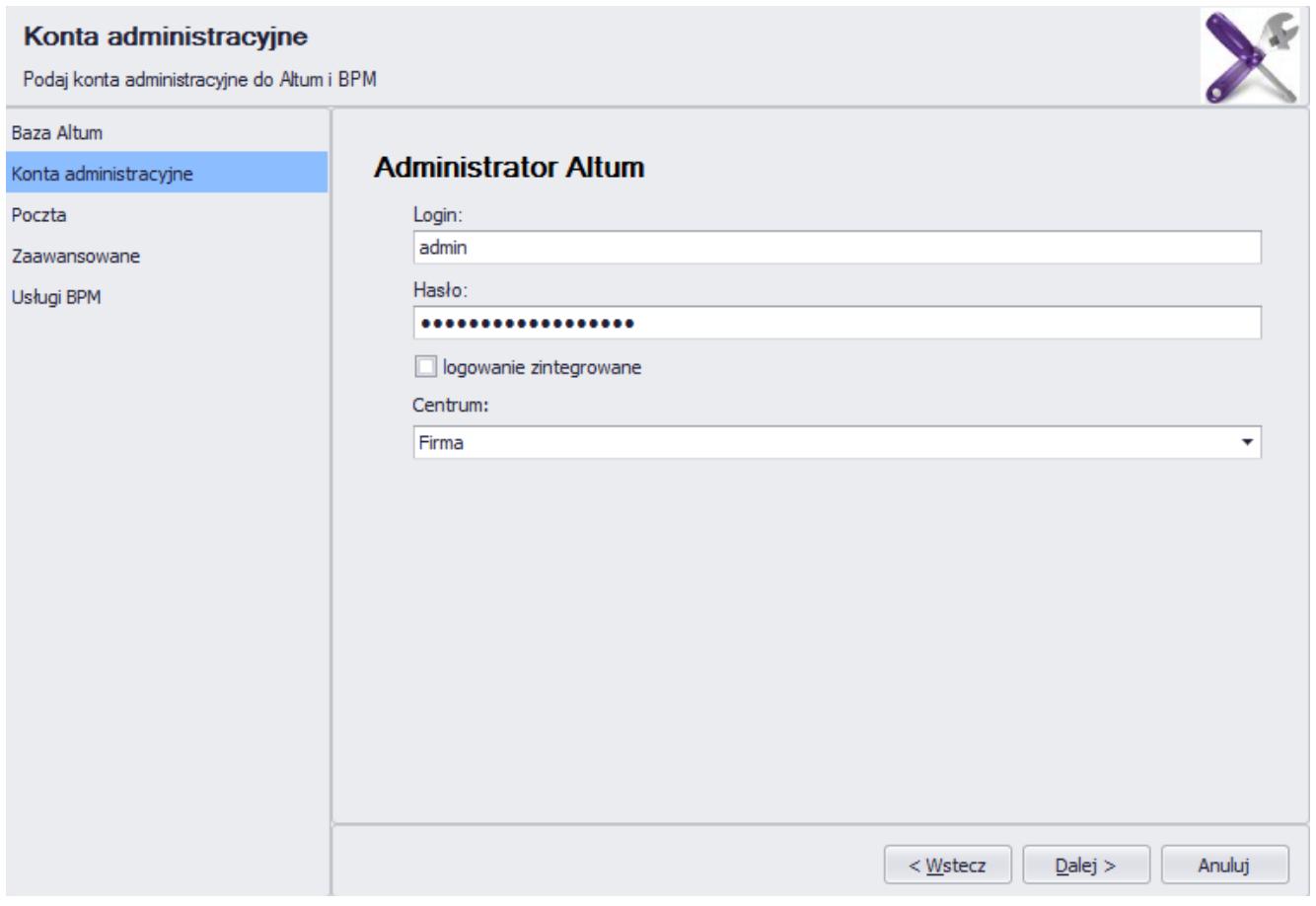

Okno konfiguracji danych dostępowych

#### Uwaga

Zalecane jest, aby konto określane dla usługi BPM należało do grupy operatorów *B2\_admin*, a wskazane centrum znajdowało się jak najwyżej w strukturze praw. Taka konfiguracja zapewnia większą elastyczność realizacji procesów w wielu centrach lub firmach, a samo sterowanie uprawnieniami można modelować bezpośrednio w procesach.

Konfiguracja danych konta pocztowego nie jest wymagana do podstawowego działania procesów. Szczegółowy opis tej funkcjonalności znajduje się w artykule *[Konfiguracja poczty](https://pomoc.comarch.pl/altum/20221/documentation/bpm/instalacja-i-konfiguracja/konfiguracja-poczty/)*.

W zakładce *Zaawansowane* konieczne jest wybranie serwera klucza oraz podanie numeru klucza w celu weryfikacji licencji przez system.

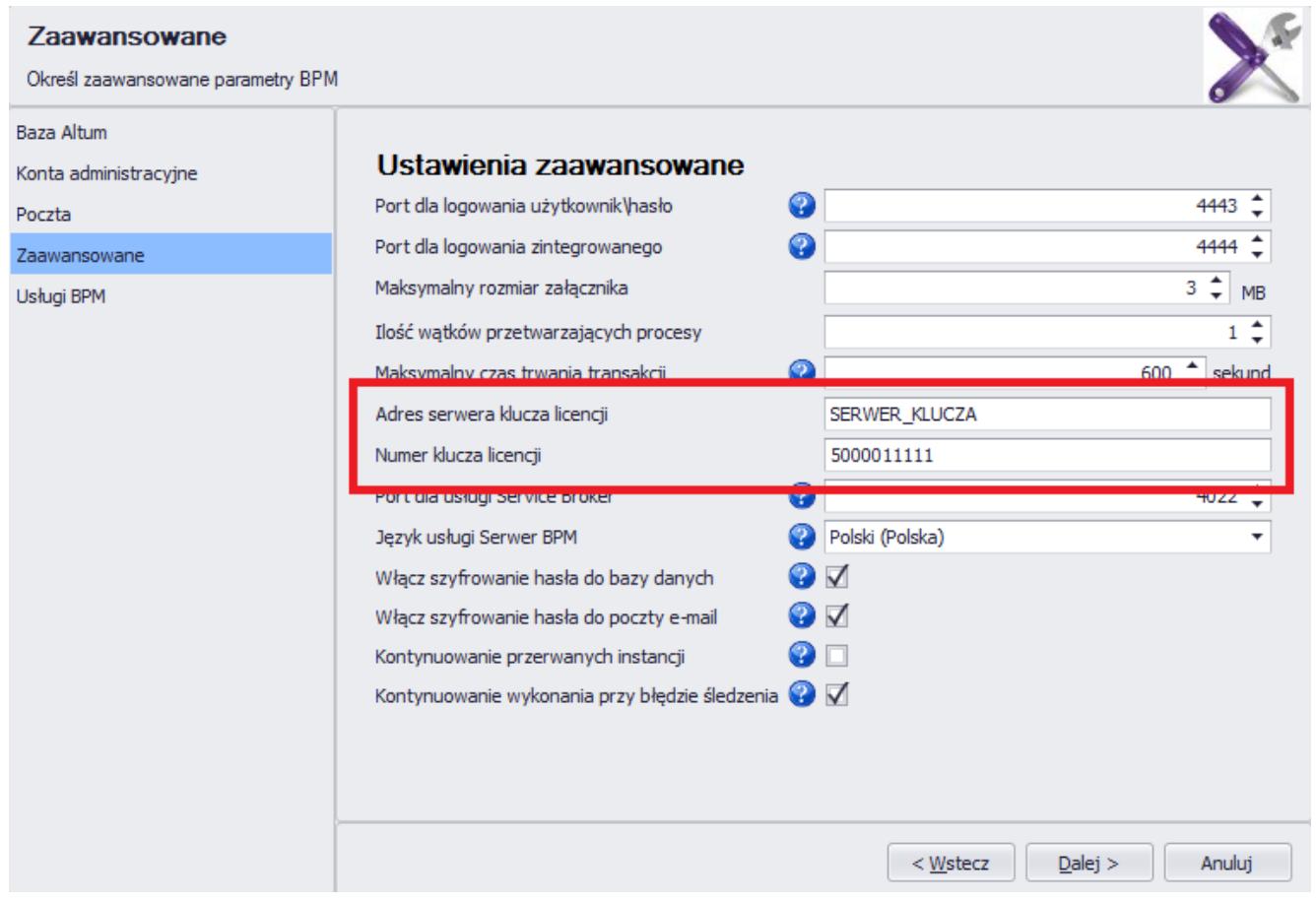

#### Konfiguracja licencji

Opis pozostałych parametrów znajduje się w artykule *[Ustawienia](https://pomoc.comarch.pl/altum/20221/documentation/bpm/instalacja-i-konfiguracja/ustawienia-zaawansowane/) [zaawansowane](https://pomoc.comarch.pl/altum/20221/documentation/bpm/instalacja-i-konfiguracja/ustawienia-zaawansowane/)*.

Ostatnim krokiem konfiguracji jest uruchomienie usługi BPM za pomocą przycisku [**Uruchom**] w zakładce *Usługi BPM*. Aktualny stan usługi można odświeżyć za pomocą przycisku [**Odśwież stan serwisów**]. Usługi BPM są szczegółowo opisane w artykule *[Usługi](https://pomoc.comarch.pl/altum/20221/documentation/bpm/instalacja-i-konfiguracja/uslugi-bpm/) [BPM](https://pomoc.comarch.pl/altum/20221/documentation/bpm/instalacja-i-konfiguracja/uslugi-bpm/)*.

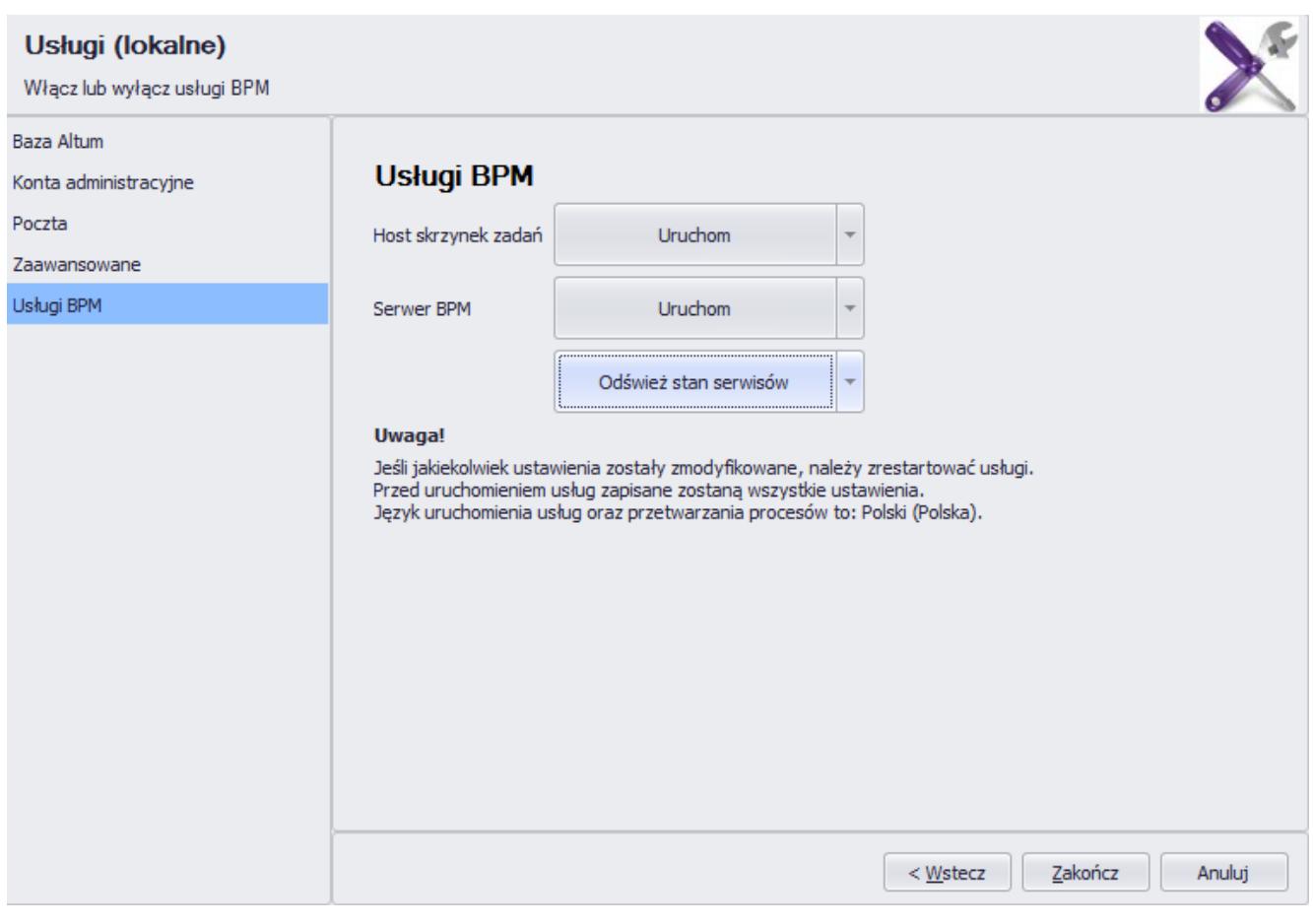

Okno uruchamiania usług BPM

# **[Konfiguracja poczty](https://pomoc.comarch.pl/altum/20221/documentation/konfiguracja-poczty/)**

Procesy BPM umożliwiają wysyłanie wiadomości e-mail. W tym celu należy skonfigurować skrzynkę pocztową, z której mają być wysyłane wiadomości. Istnieją dwa sposoby konfiguracji skrzynki pocztowej:

- Z poziomu konfiguratora BPM
- Z poziom karty pracownika w systemie Comarch ERP Altum

## **Konfigurator BPM**

Ustawienie odpowiednich parametrów w zakładce *Poczta* konfiguratora BPM:

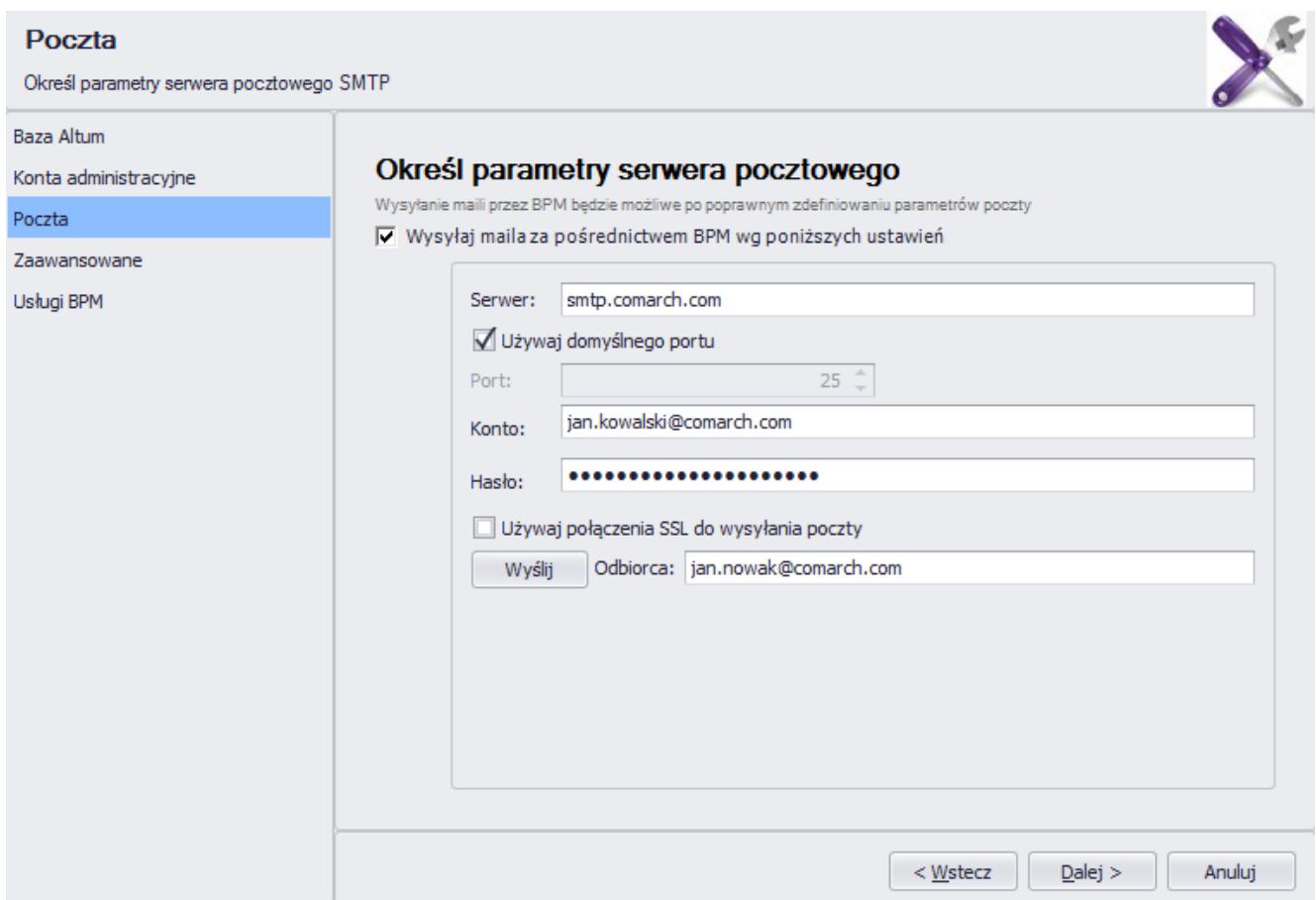

Konfiguracja skrzynki pocztowej dla BPM

Należy uzupełnić parametry serwera pocztowego:

- **Serwer** nazwa serwera poczty
- **Port** po odznaczeniu opcji *Używaj portu domyślnego*, można określić port, przez który BPM komunikuje się ze skrzynką pocztową
- **Konto** adres konta pocztowego, z którego będą wysyłane wiadomości
- **Hasło** hasło logowania do skrzynki pocztowej
- **Używaj połączenia SSL do wysyłania poczty** pozwala na szyfrowanie wysyłanych wiadomości

Parametry serwera pocztowego należy pozyskać od dostawcy usług.

Po wprowadzeniu wszystkich danych, użytkownik może wysłać wiadomość testową na wskazany w polu *Odbiorca* adres.

### **Karta pracownika**

Konfiguracja skrzynki pocztowej na zakładce *Konto email* na karcie kontrahenta w systemie Comarch ERP Altum:

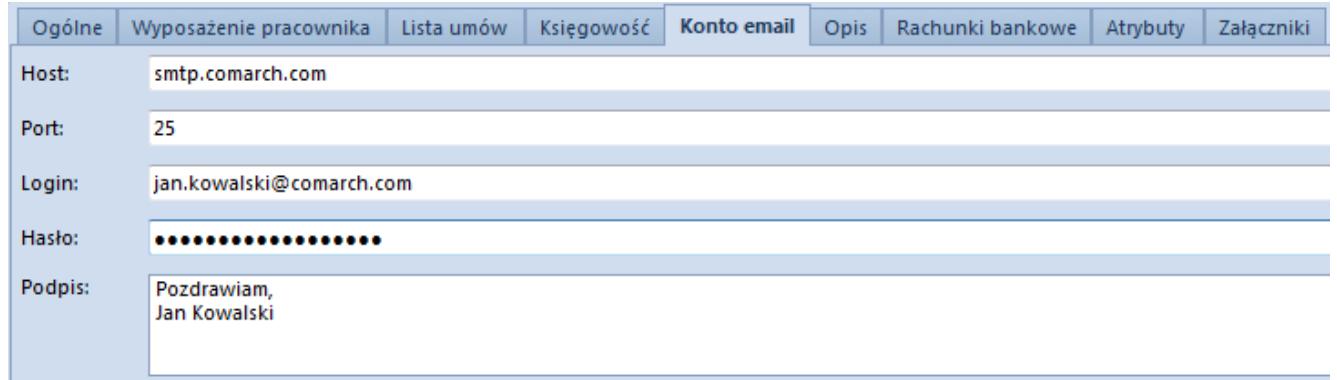

Konfiguracja konta pocztowego z poziomu karty pracownika

Jeśli użytkownik chce skorzystać z serwera pocztowego zdefiniowanego na karcie pracownika, podczas dodawania *[aktywności Wyślij e-mail](https://pomoc.comarch.pl/altum/20221/documentation/bpm/wybrane-aktywnosci-standardowe/e-mail/)*, w zakładce *Zaawansowane* należy zaznaczyć parametr *Lokalna konfiguracja SMTP*. Jeśli parametr nie jest zaznaczony, system korzysta z ustawień zdefiniowanych w Konfiguratorze BPM.

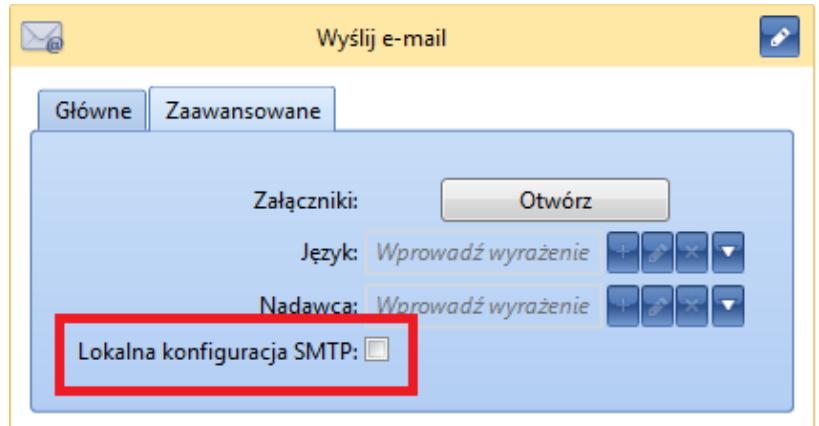

Lokalna konfiguracja poczty w definicji

# **[Ustawienia zaawansowane](https://pomoc.comarch.pl/altum/20221/documentation/ustawienia-zaawansowane/)**

W zakładce *Zaawansowane* konfiguratora BPM istnieje możliwość ustawienia dodatkowych parametrów pracy z systemem. W tym artykule zostaną omówione wybrane z nich.

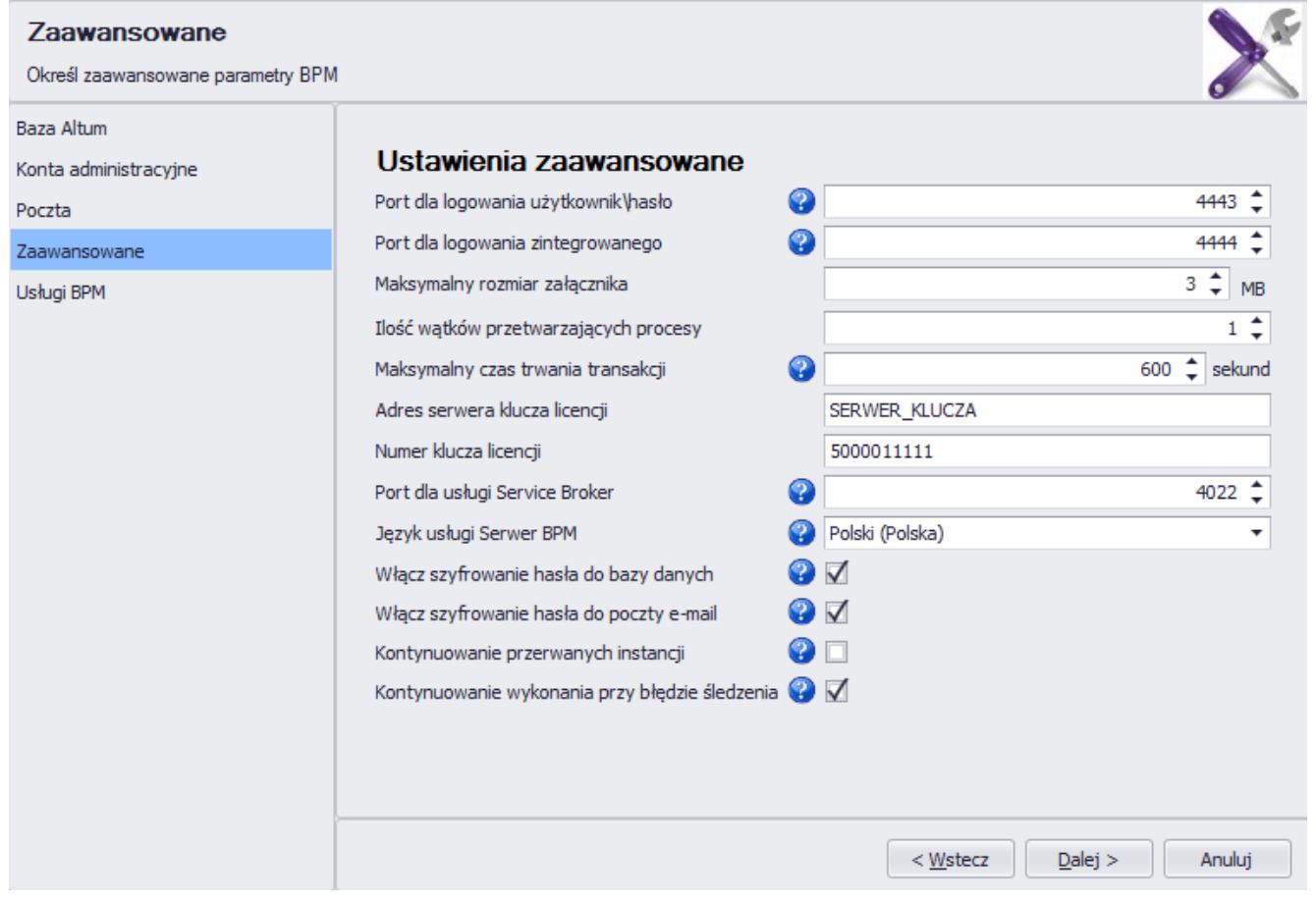

Ustawienia zaawansowane w konfiguratorze BPM

Pierwsze dwa parametry to porty służące do logowania do skrzynki zadań. Domyślnie są to porty *4443* i *4444*.

Wskazówka

Jeśli zostały dobrane porty inne niż domyślne, warto je zapamiętać, ponieważ należy je podać podczas logowania do skrzynki zadań.

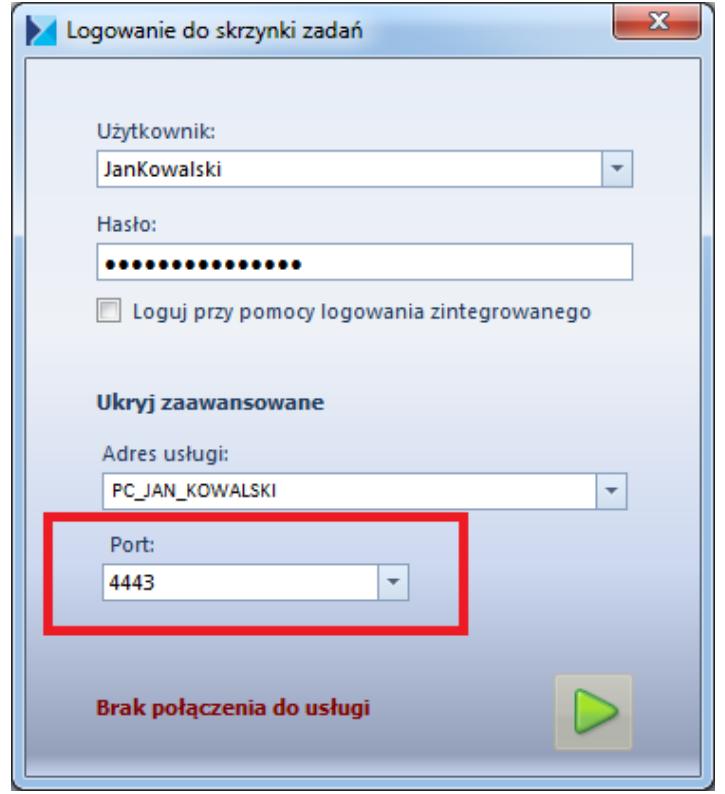

Wybór portu podczas logowania do skrzynki zadań

Parametr *Ilość wątków przetwarzających procesy* określa, w jakim stopniu procesor komputera będzie obciążony podczas wykonywania procesu. Im mniejsza wartość, tym proces BPM rezerwuje mniej zasobów procesora.

*Maksymalny czas trwania transakcji* wyznacza czas, po którym proces BPM przerwie pracę pomimo braku zakończenia transakcji.

Przykład

Posiadając bazę danych zawierającą kilka miliardów artykułów użytkownik tworzy proces, który do każdego artykułu dodaje konkretny atrybut. Ze względu na dużą liczbę danych do przetworzenia i ograniczoną moc obliczeniową komputera,

operacja ta może potrać dłużej niż 5 minut. Warto wtedy zmodyfikować parametr *Maksymalny czas trwania transakcji* ustawiając większą wartość.

W innym przypadku, użytkownik tworzy niepoprawny proces, który na pewnym etapie zaczyna wykonywać nieskończoną pętlę. Dzięki parametrowi *Maksymalny czas trwania transakcji*, system nie spowoduje zawieszenia komputera, ponieważ przerwie wykonywanie procesu po określonym czasie.

Istnieje również możliwość ustawienia konkretnego portu dla usługi Service Broker, języka usługi serwera BPM oraz szyfrowania haseł.

Parametr *Kontynuowanie przerwanych instancji* określa czy wykonywanie procesów, które zostały przerwane z losowych przyczyn (np. zanik napięcia w budynku powodujący wyłączenie komputera), ma być kontynuowane po ponownym uruchomieniu usługi.

Zaznaczenie opcji *Kontynuowanie wykonania przy błędzie śledzenia* powoduje, że proces będzie wykonywał się pomimo błędów w śledzeniu. Przy czym, kolejne zapisy w *[Monitorze](https://pomoc.comarch.pl/altum/20221/documentation/bpm/edytor-procesow/monitorowanie-procesow/) [procesów](https://pomoc.comarch.pl/altum/20221/documentation/bpm/edytor-procesow/monitorowanie-procesow/)* związane z tą instancją procesu mogą nie zawierać pełnych danych śledzenia.

# **[Usługi BPM](https://pomoc.comarch.pl/altum/20221/documentation/uslugi-bpm/)**

Usługi BPM umożliwiają komunikację aplikacji Comarch ERP Altum BPM z systemem Comarch ERP Altum. Można je uruchomić poprzez rejestrację do serwisów systemu operacyjnego (przycisk [**Uruchom**]) lub jako program konsolowy.

## **Serwisy jako program konsolowy**

W celu uruchomienia usług jako program konsolowy należy wybrać strzałkę znajdującej się z prawej strony przycisku [**Uruchom**], a następnie wybrać opcję *Uruchom jako program konsolowy*. Za pomocą tej funkcjonalności można podejrzeć logi serwera w czasie rzeczywistym.

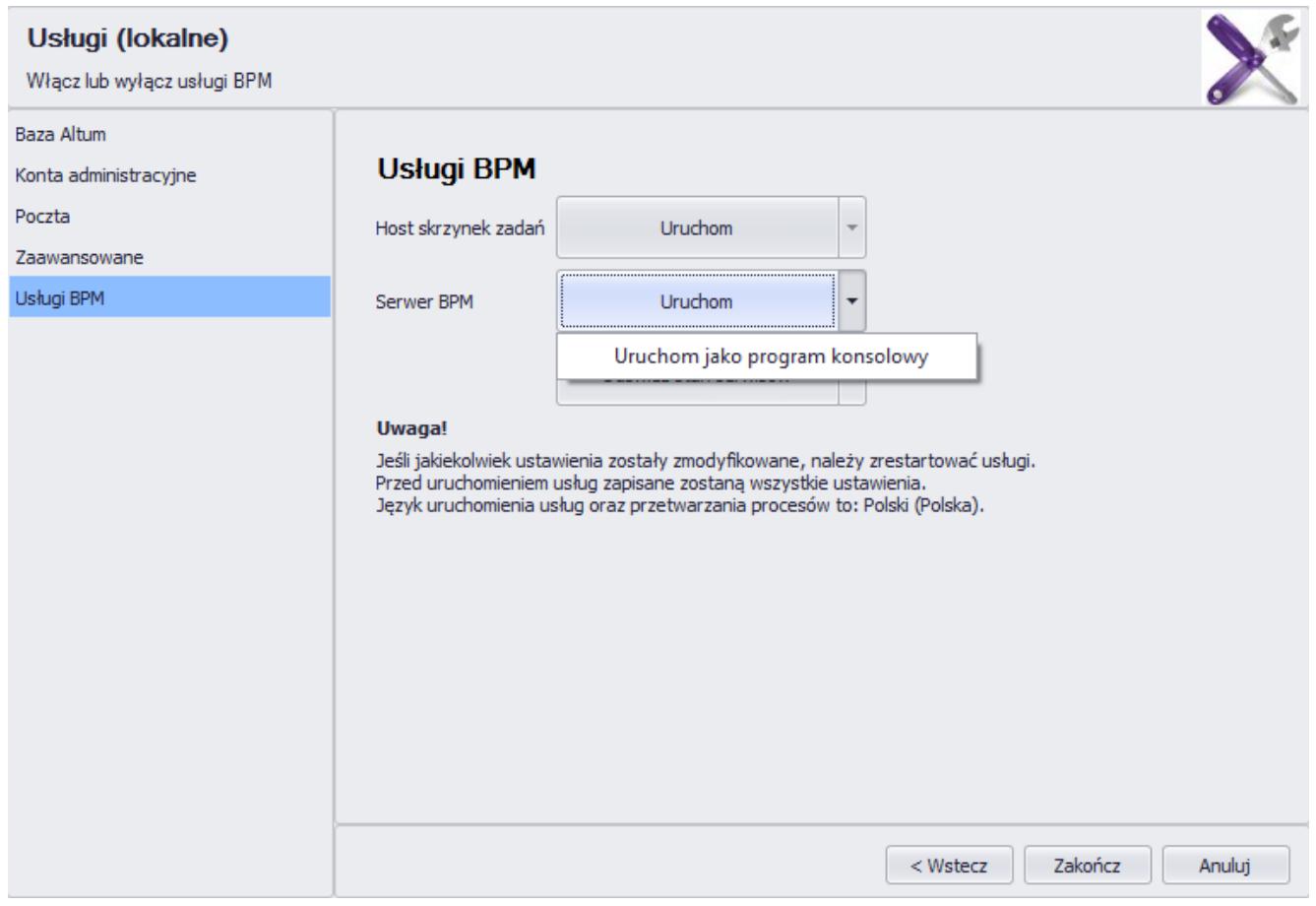

Uruchamianie usług BPM jako program konsolowy

#### Uwaga

Zamknięcie okna konsoli powoduje zatrzymanie pracy danej usługi.

# **Rejestracja usług**

W przypadku zmiany konta usług, konieczne jest wyrejestrowanie i ponowne zarejestrowanie usług. W celu wyrejestrowania usług należy wybrać strzałkę po prawej stronie przycisku [**Odśwież stan serwerów**] i wybrać *Odrejestruj usługi*. Na przyciskach służących do ich uruchamiania i zatrzymywania pojawi się komunikat *"Usługa niezarejestrowana"*.

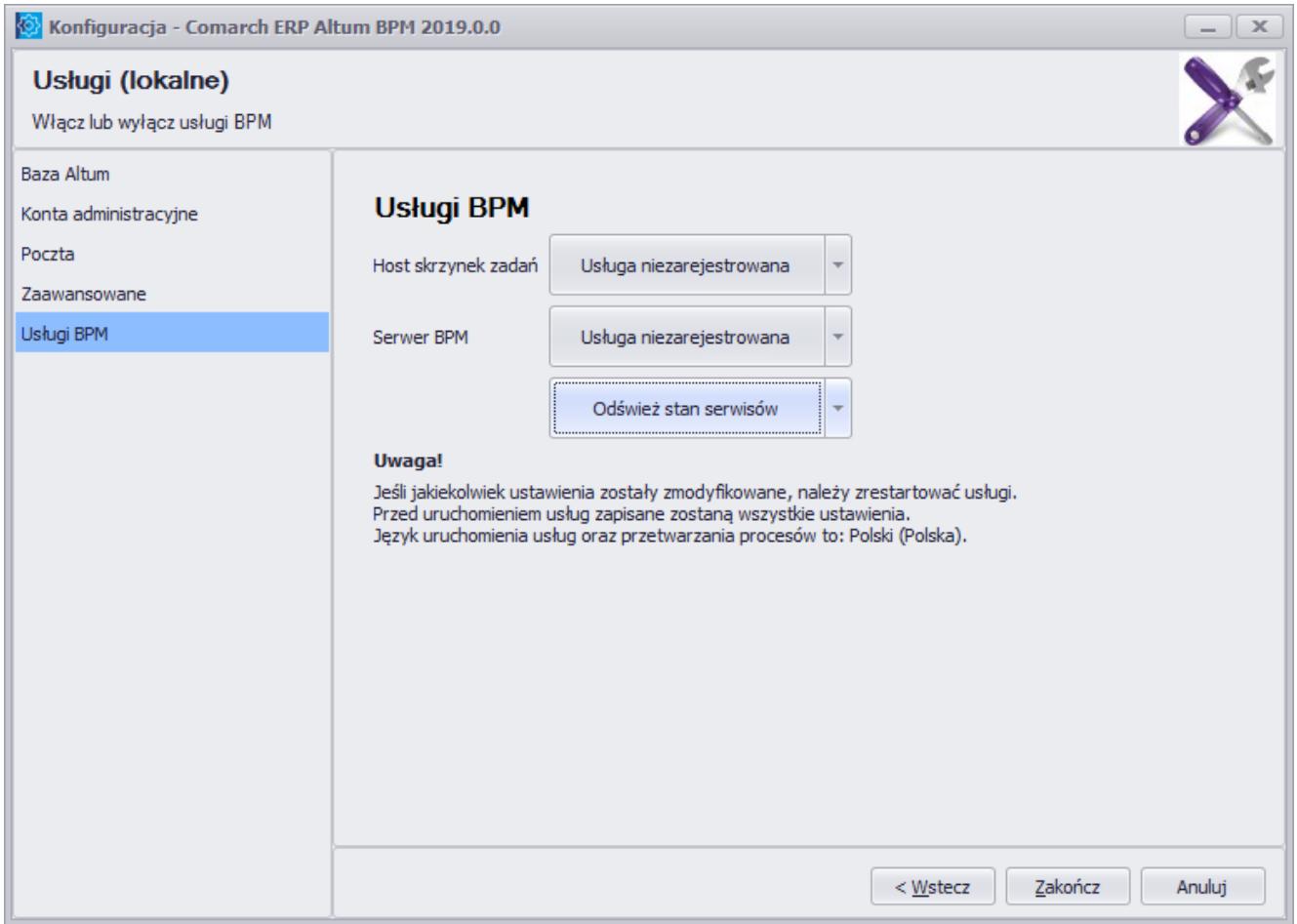

Okno konfiguratora w przypadku niezarejestrowania usług BPM

W celu zarejestrowania usług należy wybrać przycisk [**Odśwież stan serwisów**], a następnie wybrać [**Tak**] w oknie z poniższym komunikatem. Komunikat zostanie wyświetlony również podczas przejścia na zakładkę *Usługi BPM* jeśli usługi nie są zarejestrowane.

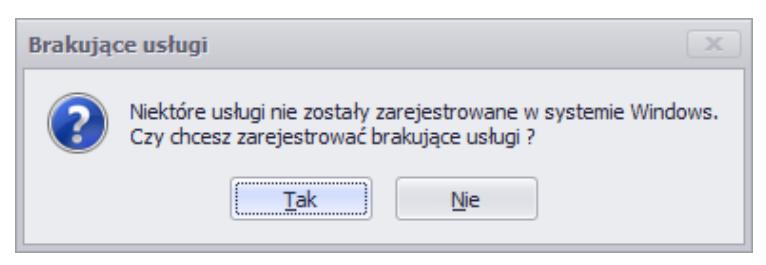

Komunikat o brakujących usługach w

#### systemie Windows

Następnie należy podać dane użytkownika systemowego, na którym będą zarejestrowane usługi. Z listy rozwijalnej w polu *Użytkownik* można wybrać również opcję *Lokalne konto systemowe*. W tym przypadku usługa zostanie zarejestrowana na konto, z którego w danej chwili korzysta użytkownik.

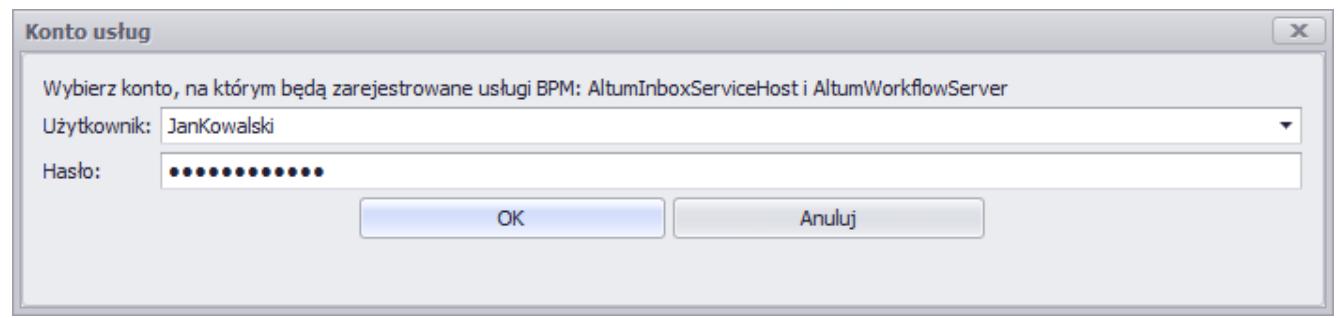

Dane logowania potrzebne do zarejestrowania usług BPM

### **Logi serwera BPM**

Serwer BPM zapisuje na bieżąco logi, które domyślnie można znaleźć w *C:\ProgramData\Comarch ERP Altum\Logs\*. Logi pozwalają prześledzić historycznie zdarzenia serwera BPM w celu weryfikacji jego działania, wykonywania procesów czy uruchamiania harmonogramów.

W powyższym katalogu można znaleźć również logi konfiguratora BPM, edytora procesów i usługi skrzynki zadań.

# **[Uprawnienia](https://pomoc.comarch.pl/altum/20221/documentation/uprawnienia/)**

## **Uprawnienia do edytora procesów BPM**

W systemie Comarch ERP Altum istnieje możliwość modyfikacji uprawnień do edytora procesów BPM. Uprawnienia dostępne są w menu *Konfiguracja → Struktura firmy → Grupy operatorów → <grupa> → Obiekty*.

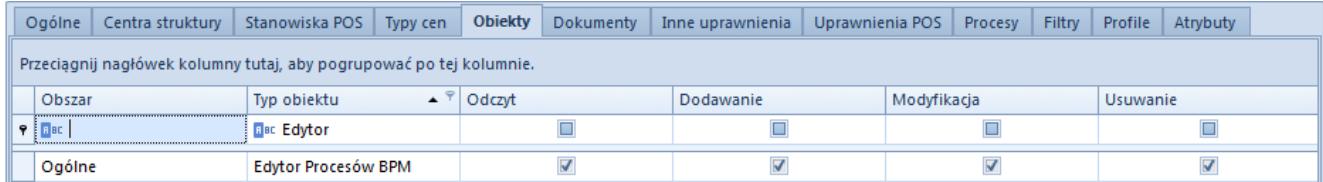

Uprawnienia do edytora procesów BPM

W zależności od wybranych w tym oknie ustawień, użytkownik należący do danej grupy operatorów może wykonywać operacje w edytorze procesów BPM zgodnie z poniższą tabelą.

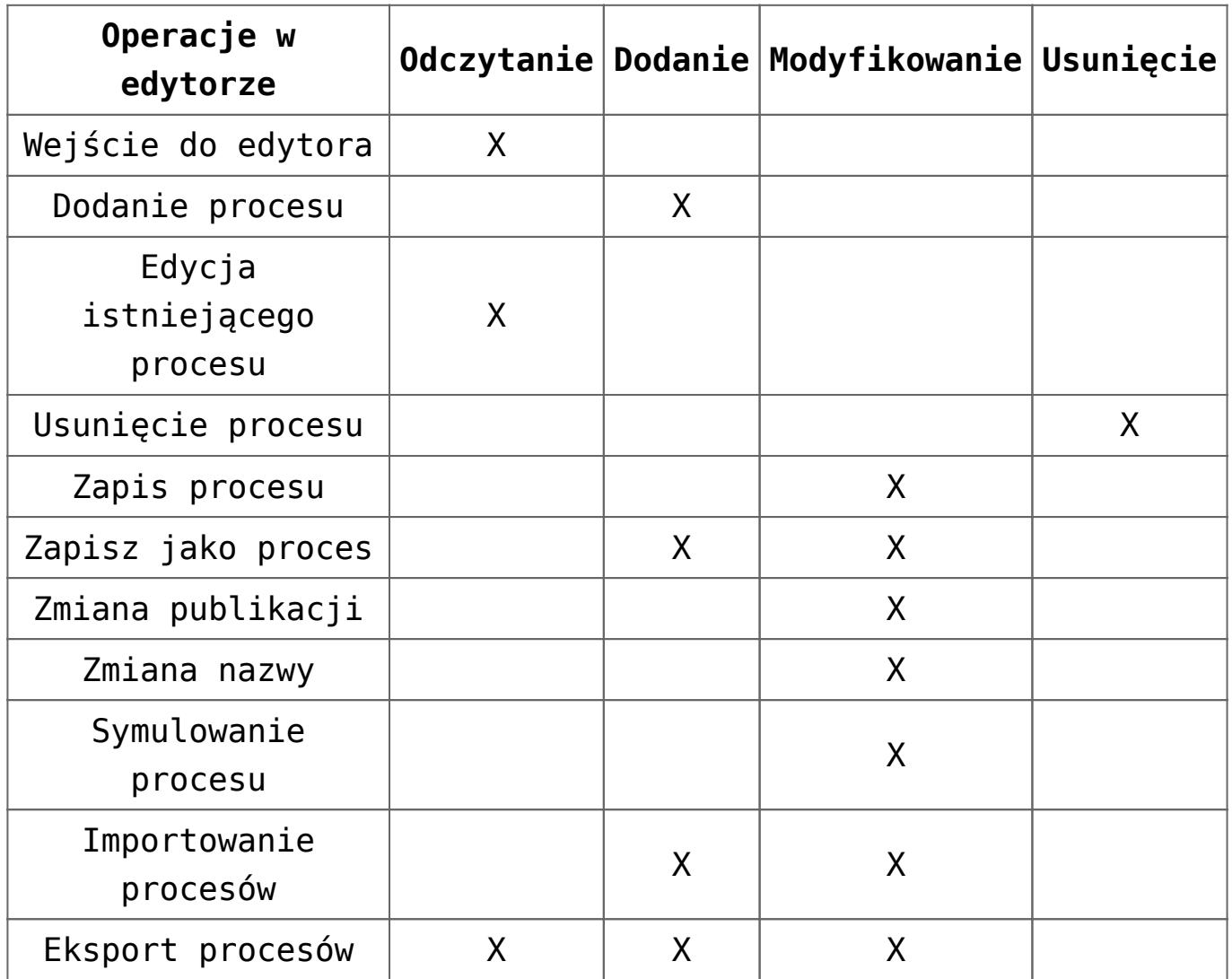

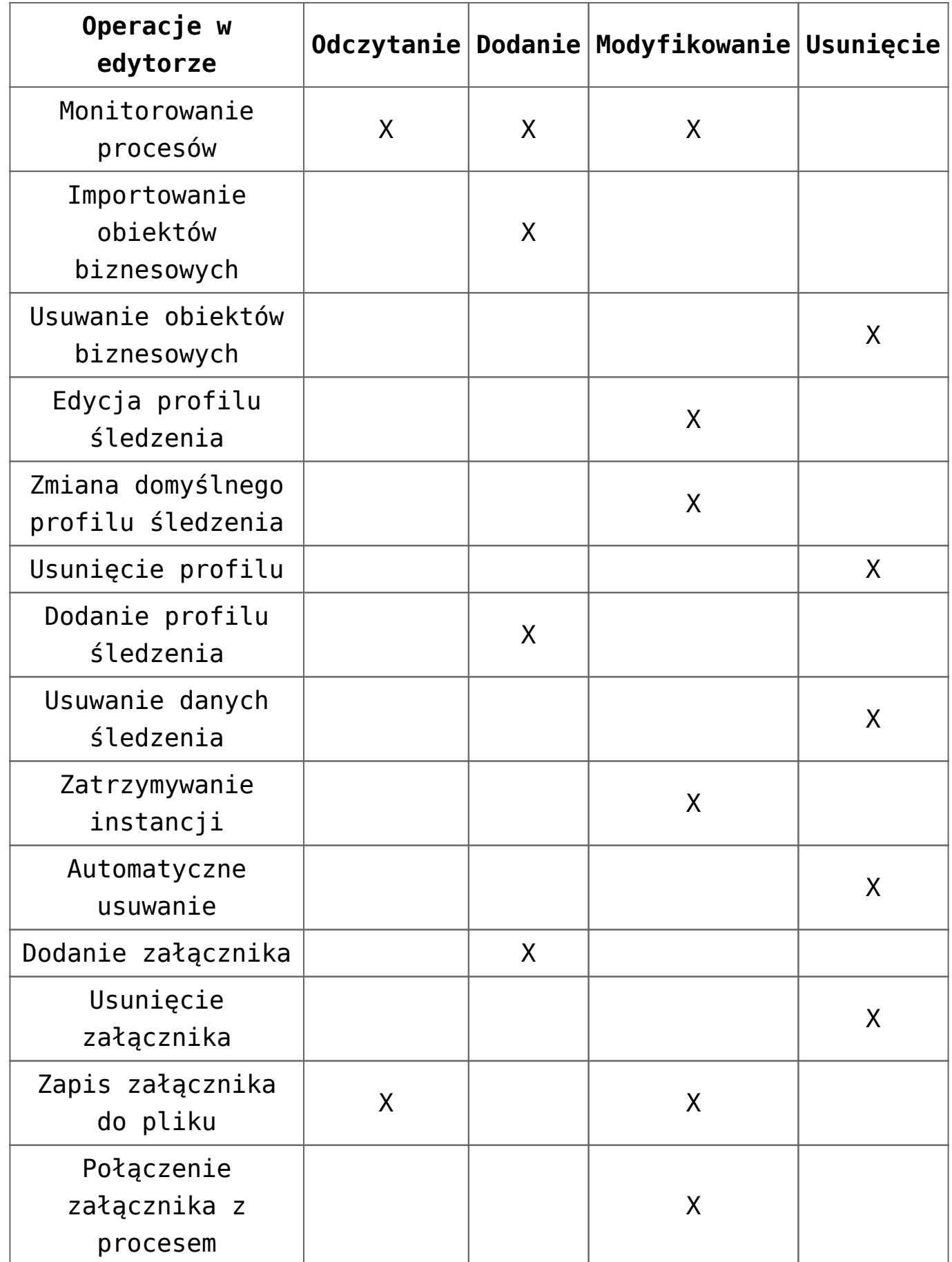

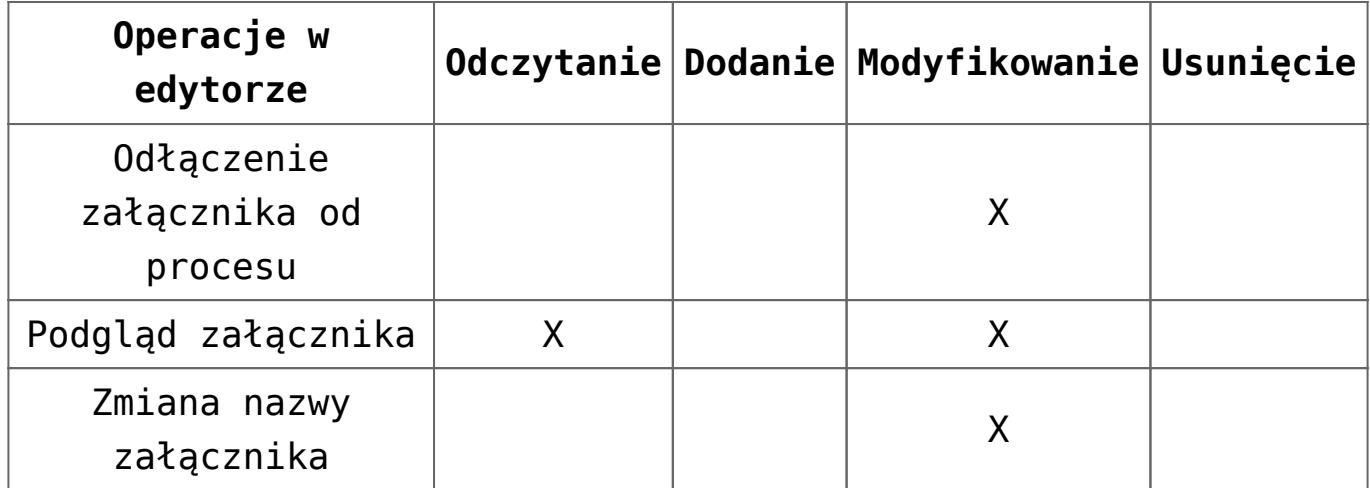

# **Uprawnienia do uruchomiania poszczególnych procesów**

Na formularzu grupy operatorów znajduje się zakładka *Procesy*, w której można przypisywać opublikowane w edytorze procesy do poszczególnych grup operatorów.

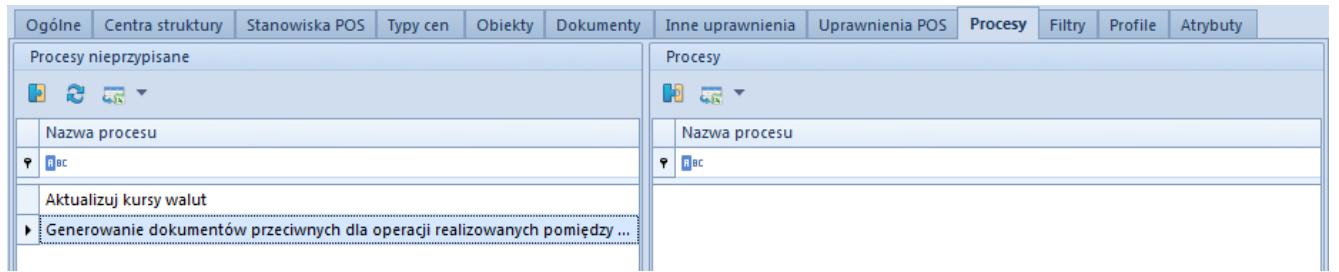

Przypisywanie opublikowanych procesów do danej grupy operatorów

Aby operator należący do danej grupy mógł uruchamiać proces globalny z poziomu skrzynki zadań, obiektu czy listy, należy zaznaczyć dany proces w oknie po lewej stronie, wybrać przycisk [**Dołącz**] i zapisać zmiany. Odbieranie uprawnień do procesu odbywa się w analogiczny sposób poprzez odłączenie procesu.

Przykład

Administrator zaimportował *[standardowy proces](https://pomoc.comarch.pl/altum/20221/documentation/bpm/warto-wiedziec/procesy-standardowe/) Automatyczne księgowanie dokumentów*, a następnie go opublikował. Chcąc umożliwić uruchamianie procesu jedynie pracownikom z działu

księgowości, może stworzyć grupę operatorów *Księgowość*, a następnie nadać uprawnienia do tego procesu tylko tej grupie.

# **[Konfiguracja edytora procesów](https://pomoc.comarch.pl/altum/20221/documentation/konfiguracja-edytora-procesow/)**

W edytorze procesów BPM pod przyciskiem [**System**] istnieje możliwość konfiguracji wyglądu, języka oraz ustawień walidacji procesu.

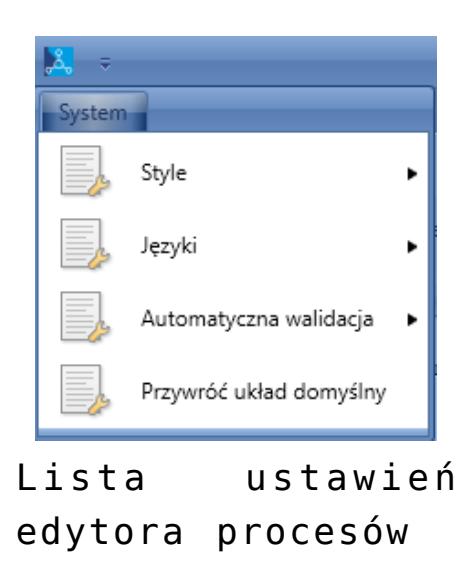

Po rozwinięciu menu *Style* użytkownik może zmienić wygląd interfejsu aplikacji. Domyślnym stylem jest *Azure*.

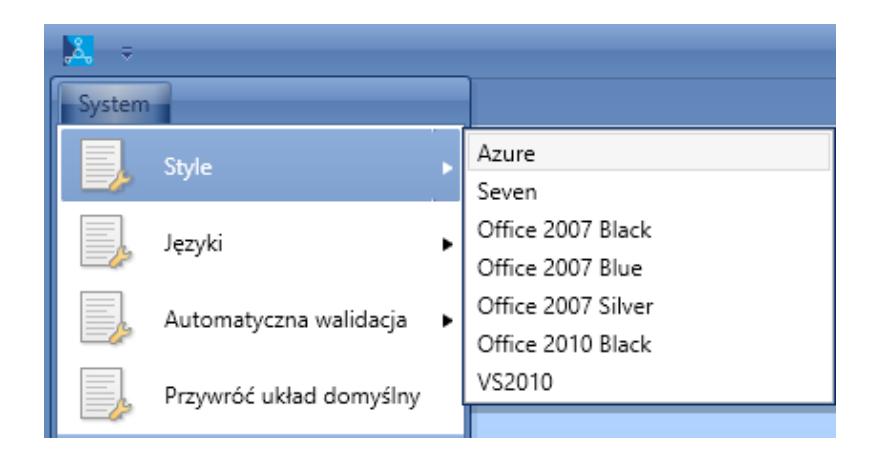

Menu *Języki* pozwala na ustawienie wybranego języka aplikacji. Po zmianie jest możliwość pracowania z edytorem procesów w wybranej wersji językowej.

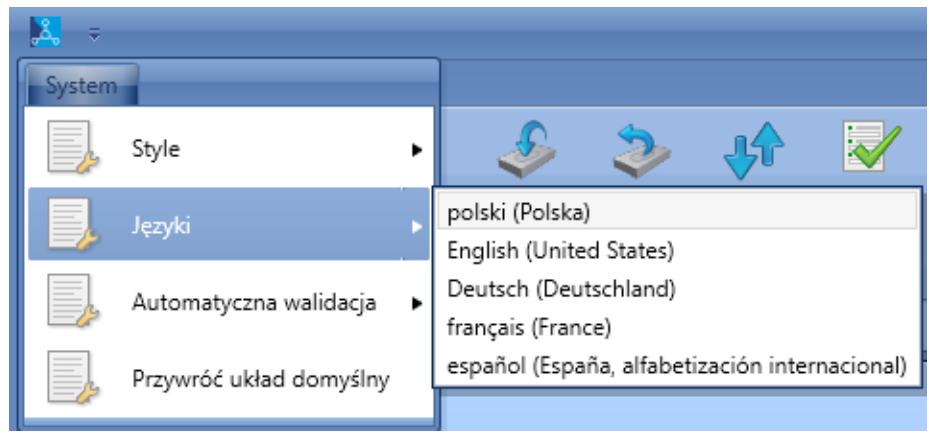

Zmiana języka

#### Uwaga

Dla środowiska Windows 7 i .NET Framework 4.5, po zmianie języka może nie być możliwości utworzenia czy edytowania żadnego procesu. Rozwiązaniem tego problemu jest instalacja odpowiednich paczek językowych: Microsoft .NET Framework 4.5 Language Pack.

W menu *Automatyczna walidacja* jest możliwość wyłączenia walidacji edytowanych procesów. Więcej informacji na temat *Walidatora* znajduje się w artykule *[Modyfikacja procesu](https://pomoc.comarch.pl/altum/20221/documentation/bpm/edytor-procesow/okno-tworzenia-edycji-procesow/)*.

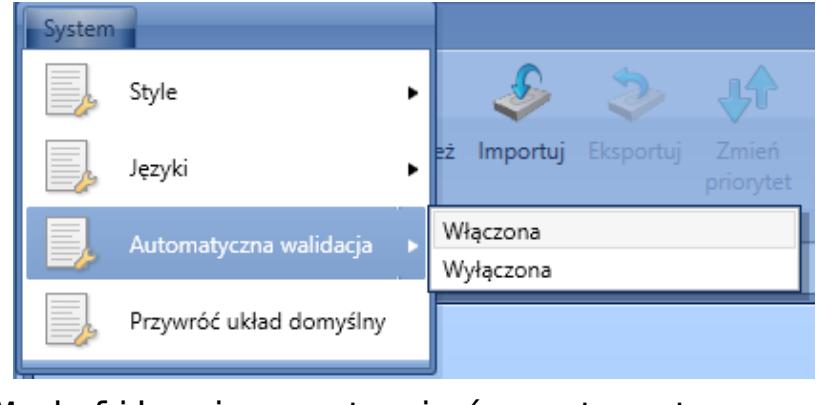

Modyfikacja ustawień automatycznej

Opcja *Przywróć układ domyślny* umożliwia przywrócenie wcześniejszych ustawień po ponownym uruchomieniu aplikacji.

# **[Rozwiązywanie problemów](https://pomoc.comarch.pl/altum/20221/documentation/rozwiazywanie-problemow/)**

Wraz z instalacją Comarch ERP Altum BPM dostępna jest aplikacja Problem Solver. Może ona naprawić większość problemów z komunikacją pomiędzy bazą danych i BPM oraz z usługami BPM. Przed rozpoczęciem pracy z narzędziem Problem Solver należy upewnić się, że użytkownik logujący się do aplikacji posiada rolę administratora systemu (*sysadmin*) na serwerze SQL.

Uwaga Na czas korzystania z narzędzia należy wyłączyć usługi BPM.

#### Uwaga

Uruchomienie narzędzia Problem Solver zalecane jest po odtworzeniu bazy danych z kopii zapasowej lub przeniesieniu bazy na inny serwer.

Aplikację można uruchomić z poziomu głównego katalogu Comarch ERP Altum lub za pomocą przycisku apteczki znajdującego się w oknie logowania do aplikacji Comarch ERP Altum BPM.

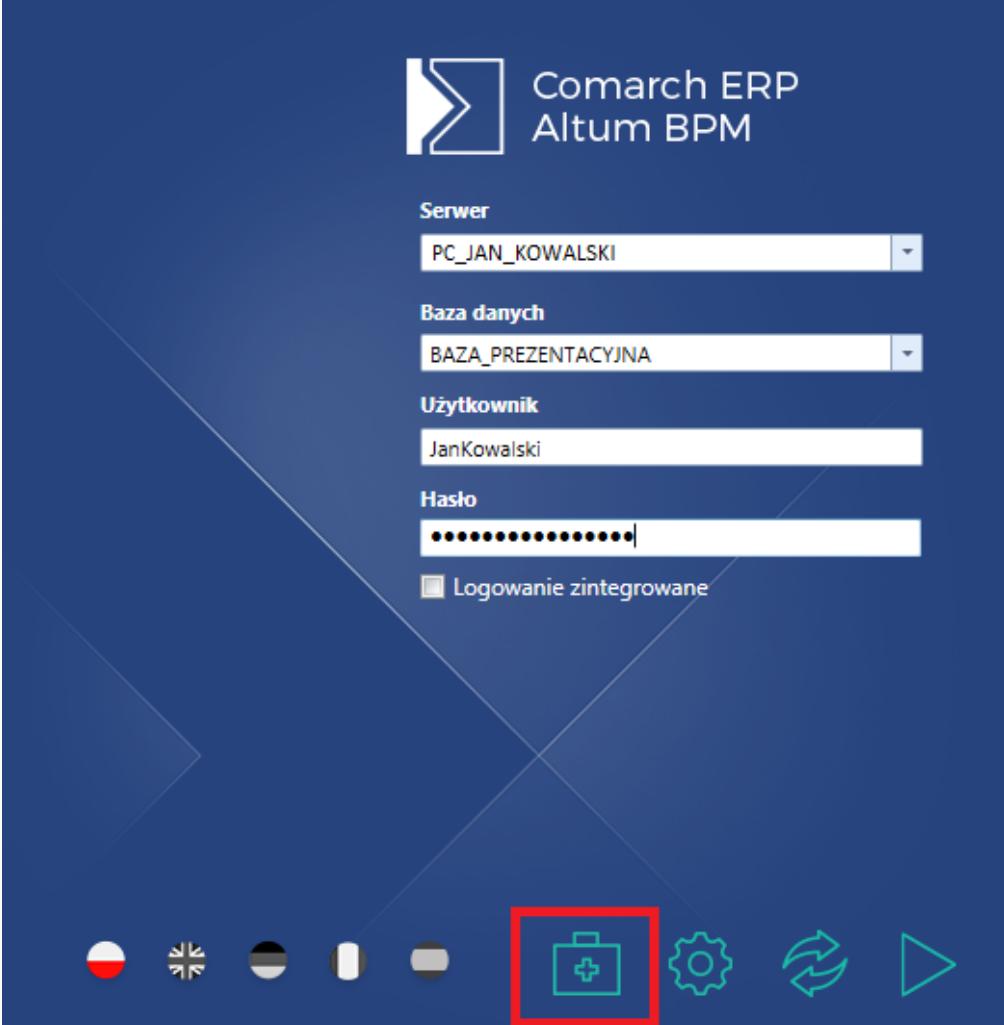

Uruchamianie narzędzia Problem Solver z poziomu okna logowania do BPM

Pierwsze dwa kroki pracy z narzędziem Problem Solver są analogiczne do *[konfiguratora BPM](https://pomoc.comarch.pl/altum/20221/documentation/bpm/instalacja-i-konfiguracja/podstawowa-konfiguracja-bpm/)* – należy zdefiniować bazę danych, serwer SQL oraz dane dostępowe konta administratora.

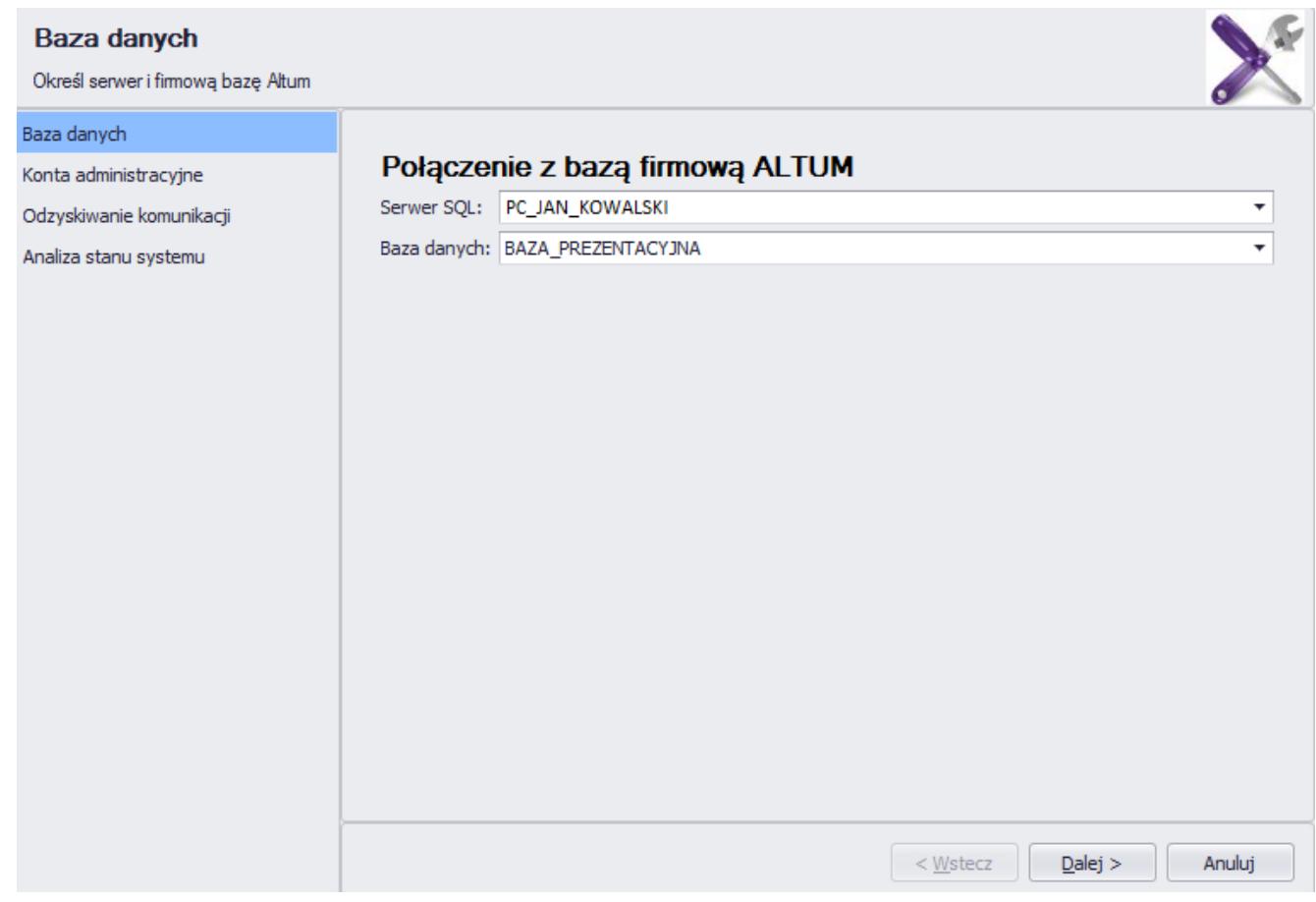

#### Wybór bazy danych i serwera

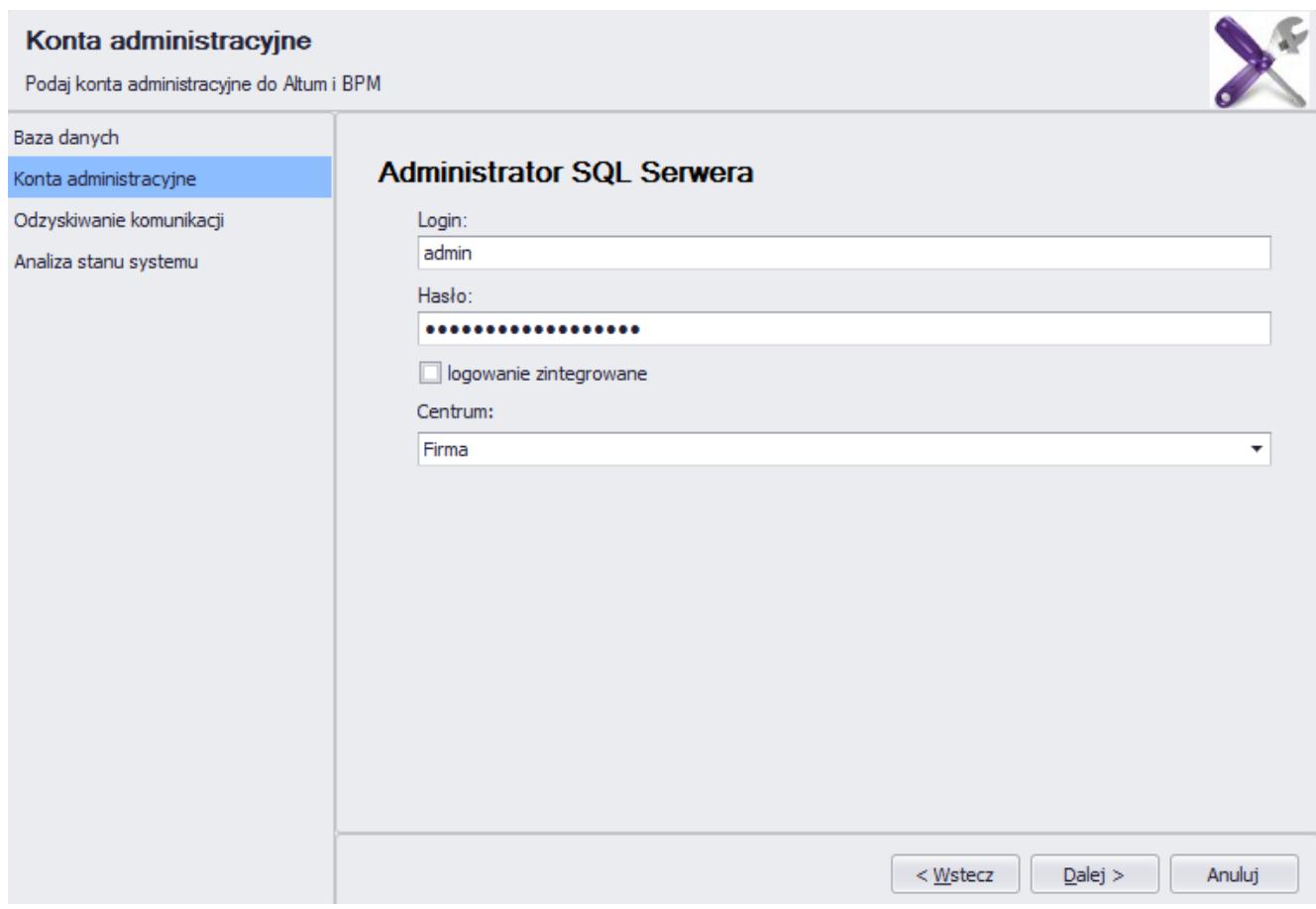

#### Wybór konta administratora i centrum

W zakładce *Odzyskiwanie komunikacji*, za pomocą przycisku [**Napraw lokalną**] można uruchomić skrypt na bazie danych, który odzyskuje komunikację pomiędzy usługami BPM a centralą Comarch ERP Altum. W tym oknie jest też możliwość usunięcia wiadomości blokujących działanie usługi Service Broker.

Uwaga

Użycie opcji *Usuń wiadomości* jest zalecane tylko wtedy, kiedy na bazie istnieją blokujące wiadomości, ponieważ powoduje ona również usunięcie uruchomionych instancji procesów.

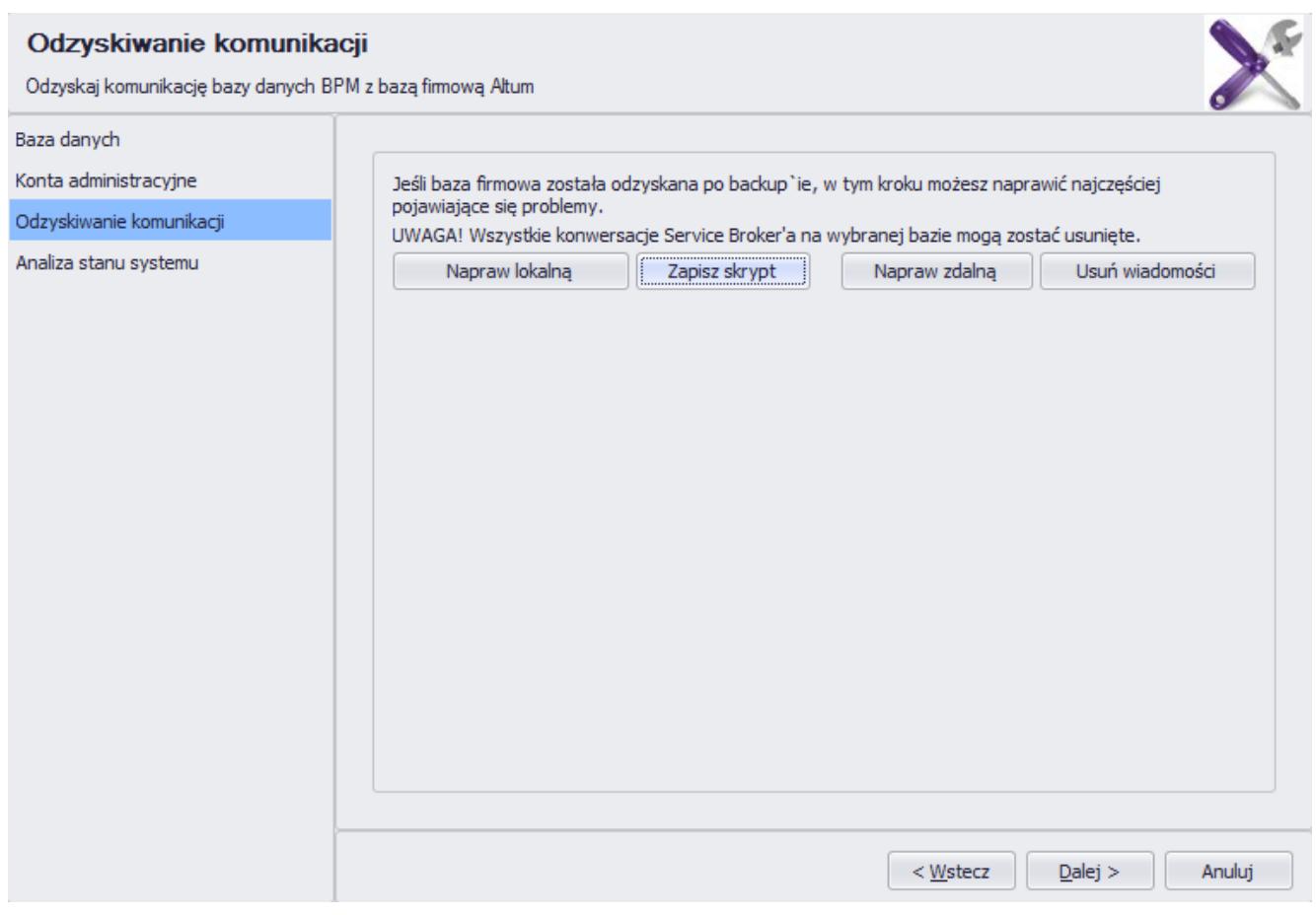

Odzyskiwanie komunikacji

Wskazówka

Podczas uruchamiania serwera BPM, automatycznie następuje wykonanie skryptów odzyskujących komunikację. Jeśli nie istnieją inne błędy w systemie, nie ma wtedy konieczności uruchamiania narzędzia Problem Solver.

Opcja *Analiza stanu systemu* wykrywa znane błędy w systemie, które można automatycznie naprawić.

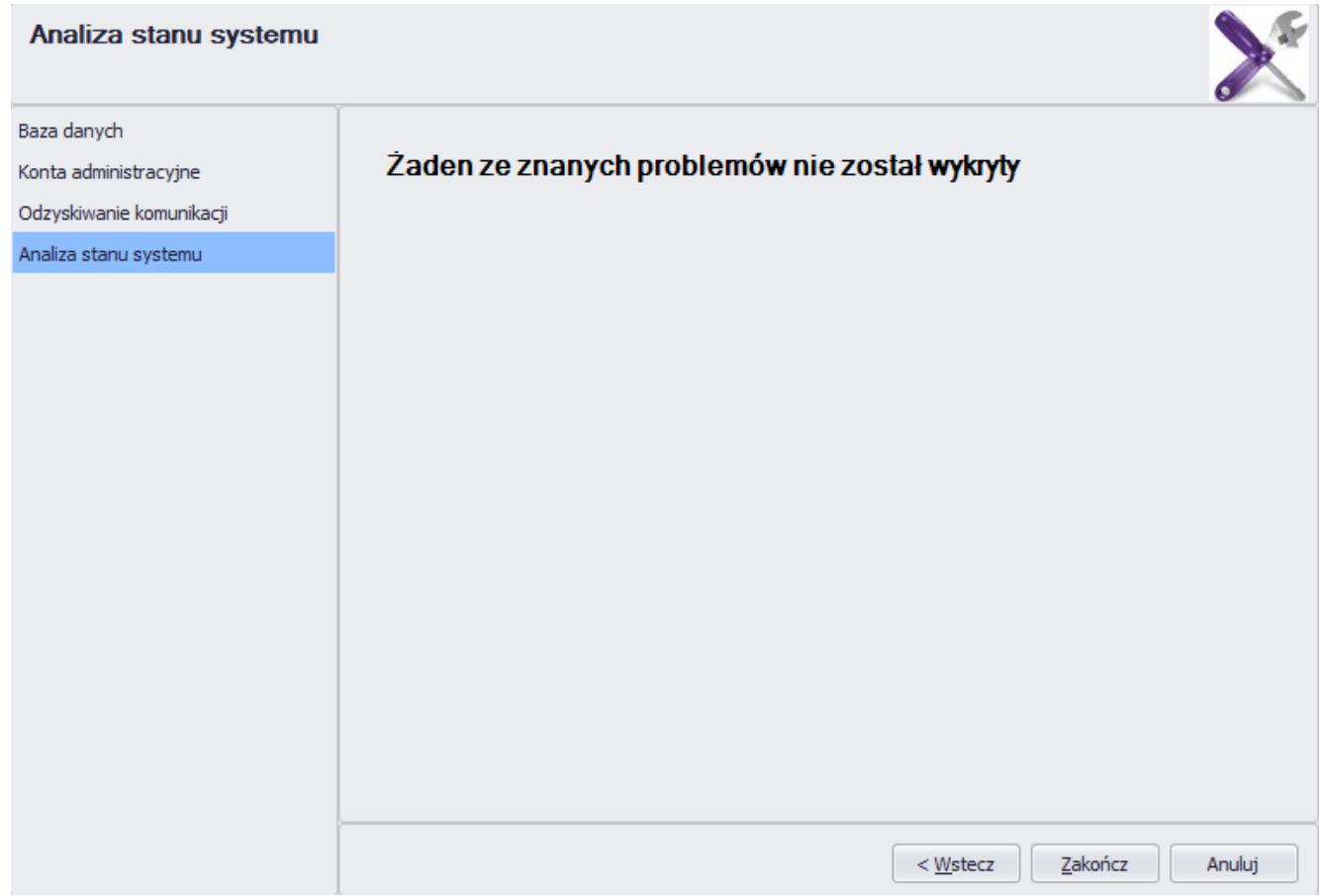

#### Analiza stanu systemu